## **Assigning resources in NSV-8 chart**

Before assigning resources, make sure they have Increment and Out of Service milestones specified. If the resource does not have milestones specified, you will not be able to see it in the NSV-8 chart.

## To assign a resource

- 1. Right-click the Version of Configuration and from the shortcut menu, select Resources. The Select Resources dialog opens.
- 2. Select the desired resource and click **OK**.

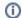

- You can assign a resource in a simple way. Just select a resource in the Containment tree and drag it to the Version of Configuration.
  Double-click the resource bar to see internal diagram of the resource.